# Dahlander motor switch replacement

### *© J.N. Simonnet – March 2014*

### **Problem statement**

This design is intended as a replacement for a 3-position switch doing 0/3000rpm/6000rpm/0 on a Lurem wood machine<sup>1</sup>. This switch is natively equipped with a mechanical device preventing going backwards, which would damage the equipment if spinning brutally down to 3000 rpm from 6000rpm. The main motor is a dual-speed asynchronous Dahlander motor.

Remember that the kinetic energy varies with the square of the rotating speed, so the machine is designed to spin down freely to zero from 6000 rpm.

The mechanical part of the switch is broken and the switch has to be replaced.

The Lurem machine is no longer supported as the Lurem company has disappeared, and the broken original Dahlander switch cannot be sourced again.

Some vendors still have spare parts, but none still have stock for the original. Some of these vendors have switches doing 0/3000rpm/6000rpm/3000rpm/0 without the mechanical device preventing from going from 6000 to 3000 rpm. As already mentioned, this is not adequate. Additionally, these sell for around 200  $\epsilon$ , and it is cheaper to re-implement with an Arduino<sup>2</sup> and 3x 3-phase relays.

### **Dahlander motors**

Dahlander motors <sup>34</sup>are asynchronous 3-phase motors, wired to allow a ratio of two between the low speed and the high speed. There are two different models: quadratic couple (symbol YY/Y) and constant couple (symbol YY/D):

- Montage à couple quadratique Lorsque le couple résistant varie en fonction du carré de la vitesse les enroulements sont connectés en étoiles indépendantes pour la grande vitesse YY et en étoile série pour la petite vitesse Y. Dans les catalogues le symbole est YY/Y.
- · Montage à couple constant : Lorsque le couple résistant est à peu près le même aux deux vitesses, les enroulements sont connectés en étoile parallèle pour la grande vitesse YY et en triangle série pour la petite vitesse D. Dans les catalogues le symbole est YY/D.

and the

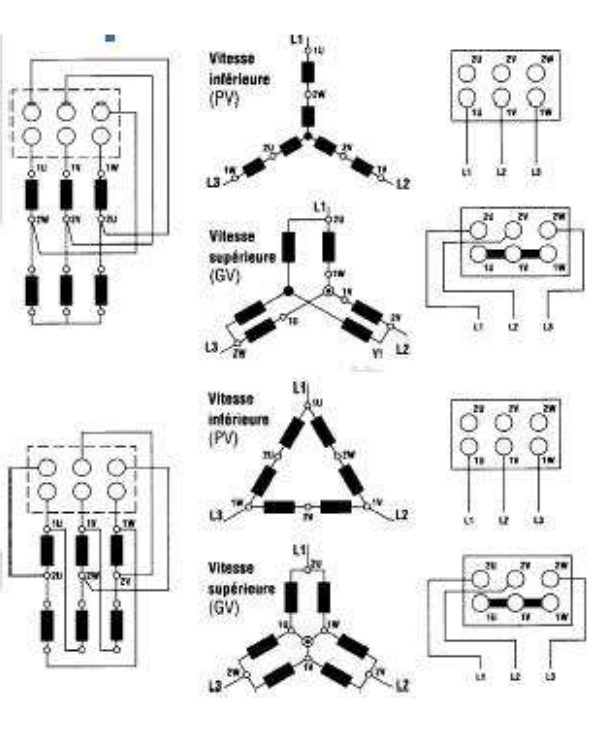

*Figure 1: The two types of Dahlander motors* 

### **Constant couple model (YY/D)**

This is the most common model. For constant couple model (type YY/D), it looks like the connections 1U/1V/1W and 2U/2V/2W can be exchanged without creating an issue.

#### **Low speed**

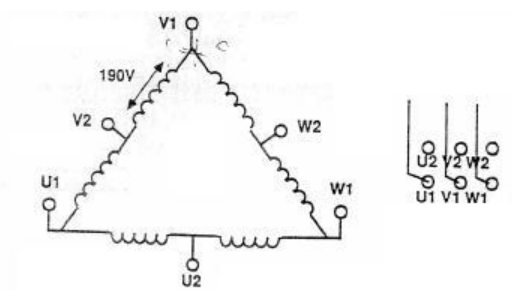

#### *Figure 2 : Low speed Dahlander connections*

Each winding is fed with U/2 or 190V. They are under-supplied, which reduces slightly the available power.

#### **High speed**

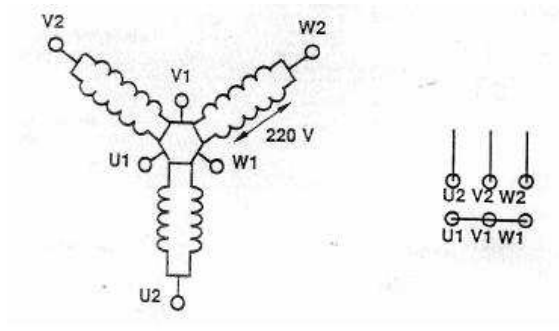

#### *Figure 3: High speed Dahlander connections*

Each winding is fed with  $U/\sqrt{3}$  or 220V, the nominal value.

### **Quadratic couple model (YY/Y)**

As for quadratic couple model (type YY/Y); connections 1U/1V/1W and 2U/2V/2W are NOT interchangeable.

Each winding receives 220V in high speed mode, and 110V in low speed mode.

### **Connections to mains**

Both models are connected as follows:

- Low speed: U1/V1/W1 to mains 3-phases, U2/V2/W2 unconnected
- High speed: U2/V2/W2 to mains 3-phases, U1/V1/W1 shorted

In the Lurem machine, we have a mechanical speed increase by a factor of 2, as the highest rotation speed one can achieve at 50 Hz is 2850 rpm.

### **Reference wiring with contactors**

Here is the wiring for the two speeds. The implementation makes use of 3 relays. Though the drawing shows a constant couple model, the wiring is actually the same regardless of the actual type:

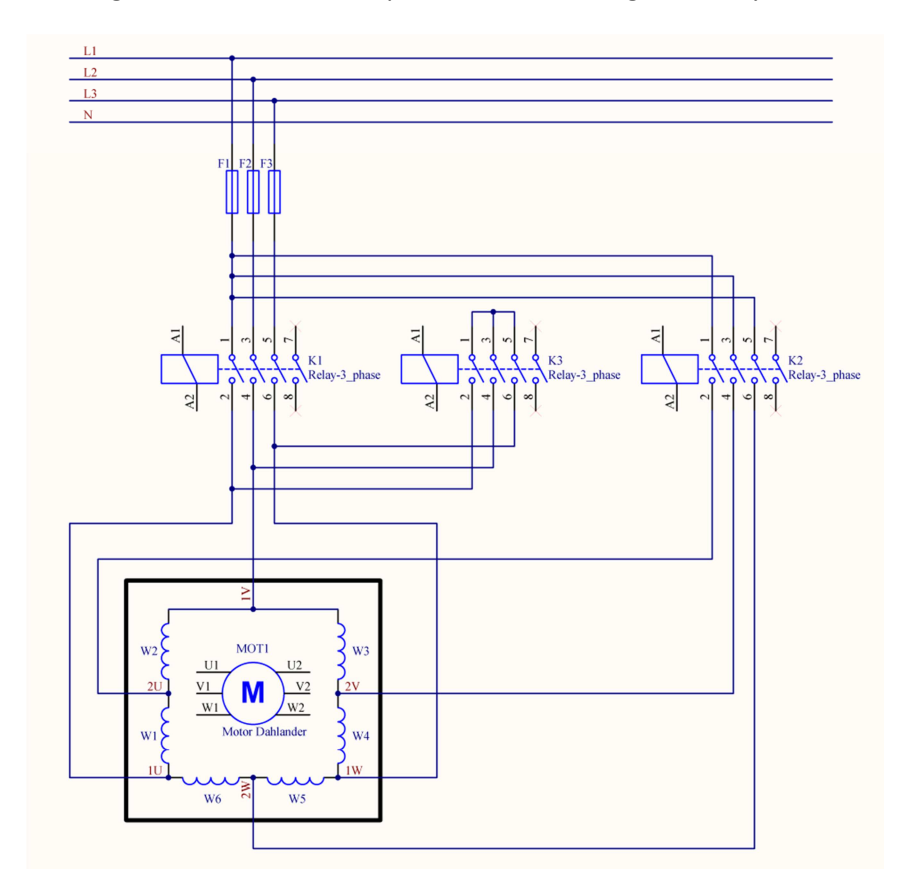

*Figure 4: Typical Dahlander motor connections* 

# Dahlander switch replacement

# **Contents**

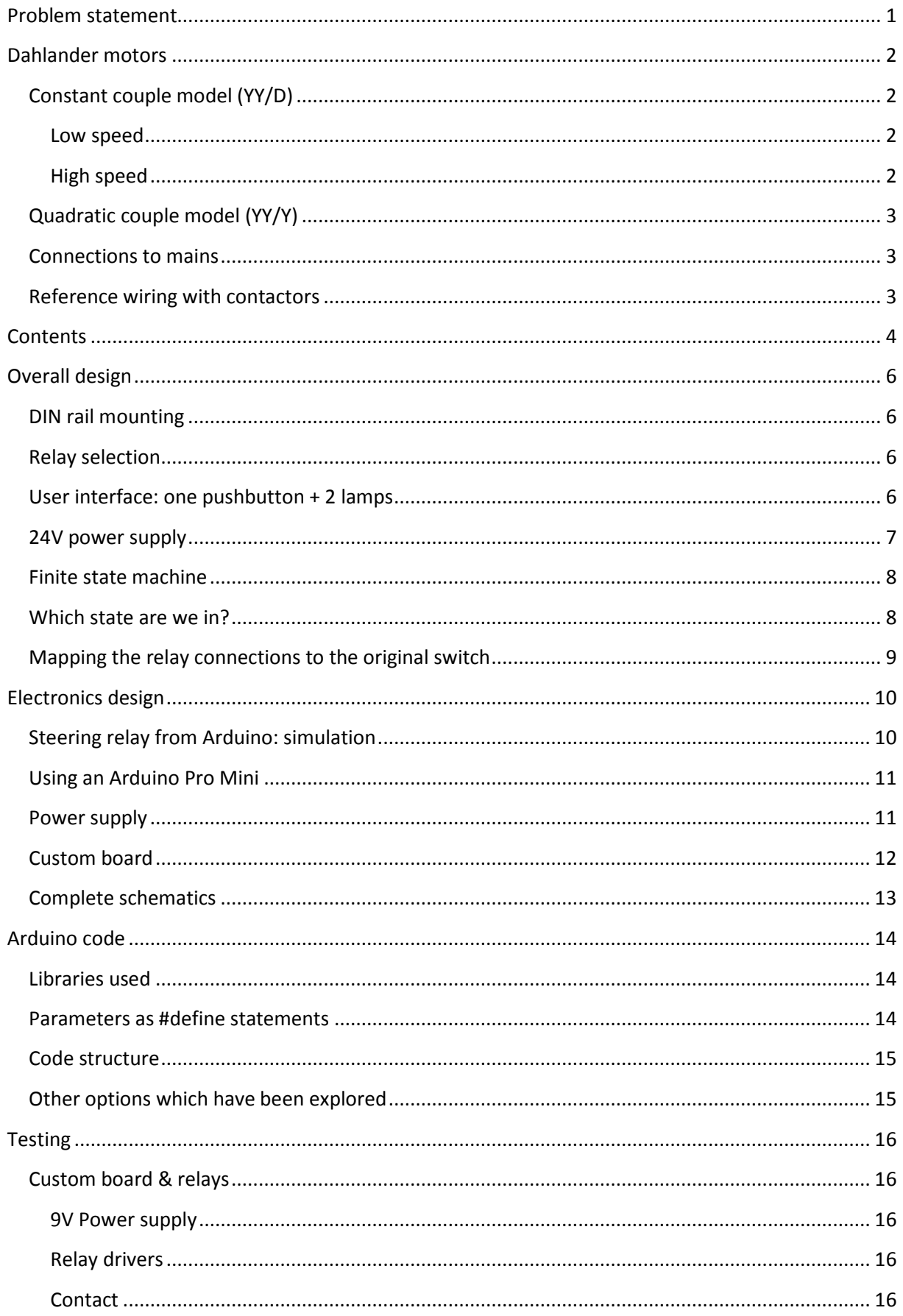

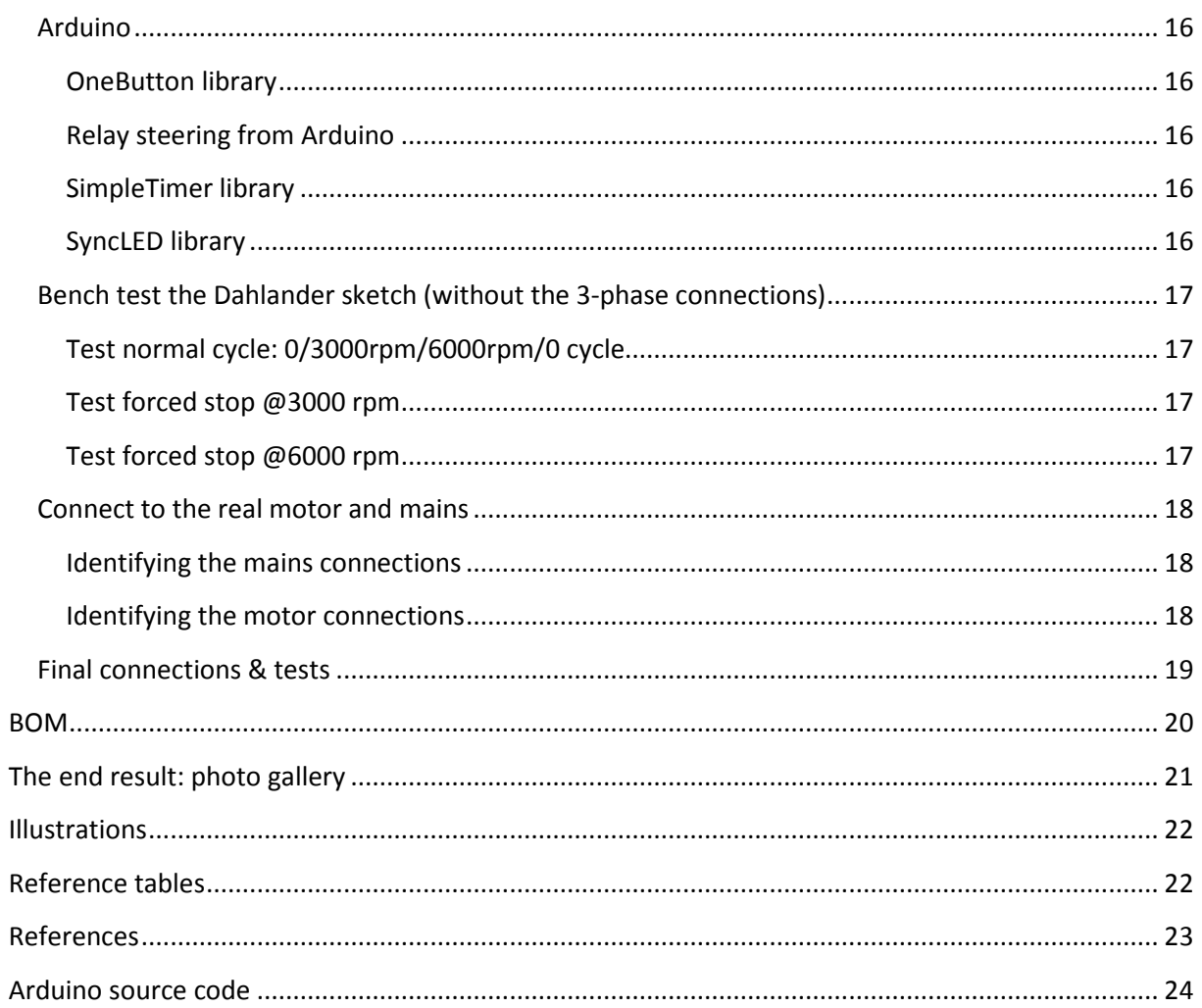

### **Overall design**

As there is enough room in the existing control box, I have chosen a DIN rail mounting, with a maximum length of 230 mm. The 3 relays will then be DIN rail mounted. I have also selected a 24V DIN rail mount power supply, which will be connected between 1 phase and the neutral to obtain the 220V supply required.

### **DIN rail mounting**

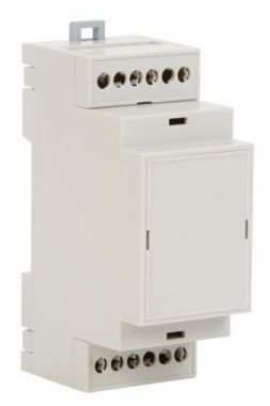

As for the electronics, I have selected a custom DIN rail box. It contains the custom interface board to steer the relays, as well as the Arduino Pro Mini.

*Figure 5: DIN rail custom box* 

### **Relay selection**

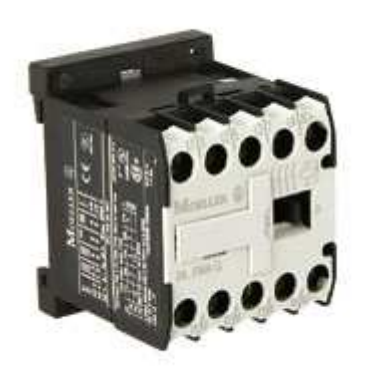

I have chosen Moeller relays which switch 3 phases L1/L2/L3 and also have a  $4<sup>th</sup>$  contact, which we are going to use for a light indicator. The relay coil is operated at 24V. The light indicators are 24V lights.

These relays consume 2.6W as per their datasheet, which translates to 110 mA coil current. I have measured slightly less than 120 mA when powering the relay from a 24V source, and measured a coil resistance of 205 Ohms, which is consistent.

#### *Figure 6: 3-phase relay*

The contacts are rated for 4KW power, which is appropriate for the Lurem motor, which is 3.7 KW.

### **User interface: one pushbutton + 2 lamps**

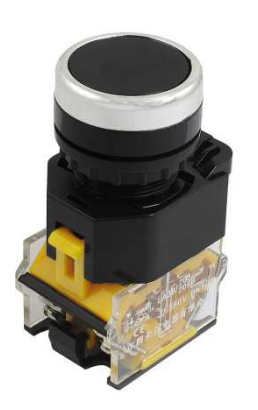

The user interface is made of one industrial push button and two lamps indicating which speed is selected: yellow for 3000 rpm, and green for 6000 rpm.

The user pushes the button once; the machine operates at 3000 rpm, the yellow lamp lights. If he pushes a second time, the machine operates at 6000 rpm and the green lamp lights. If pushing another time, all lights go off, as well as the motor.

#### *Figure 7: Push button*

It is not possible to restart the machine within 2 minutes after

we switched it off, so that there is no risk to re-power the machine while rotating at a speed higher than 3000 rpm.

It is also possible to switch off the machine when operating at 3000 rpm, with a long push (>2s) on the push button.

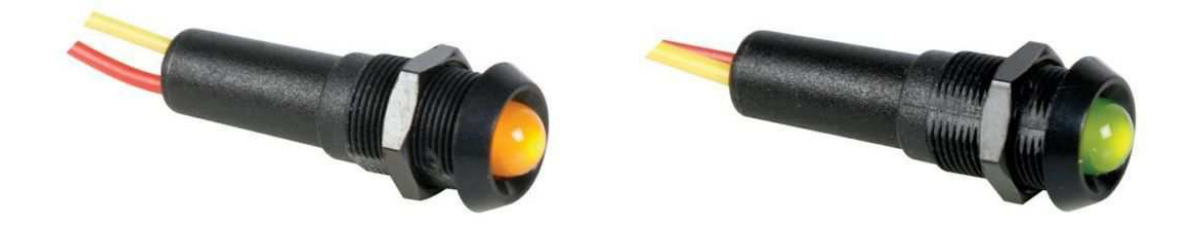

#### *Figure 8: Yellow and Green LED lamps*

Moving from low speed to high speed, we first disconnect relay 1, wait for 200 ms, activate relay 3 (short-circuit), wait for 200 ms, then activate relay 2.

Yellow LED is connected in parallel with K1 coil, and green LED is in parallel with K2 coil. Their sole purpose is to display the actual speed outside.

Those two lamps are not strictly needed, as it is obvious from the rotation noise which speed we are at.

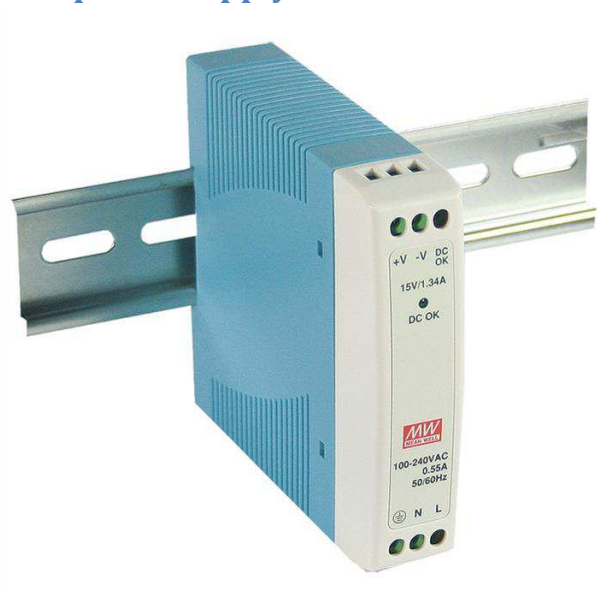

### **24V power supply**

*Figure 9: DIN rail power supply*

I have selected a DIN rail mount power supply providing 24V/1A.

L is connected to L1, and N requires a mains neutral wire to be brought to the wiring box, which was not originally the case.

This allows the power supply to be fed with 220V, instead of 380V we get between any two phases.

As the entire setup is going to replace the original switch and this switch is behind a contactor, the power supply will be powered off as and when the corresponding tool is de-activated, ensuring it is not permanently connected to the mains.

### **Finite state machine**

Here is the diagram of the finite state machine<sup>5</sup> implemented into the Arduino code:

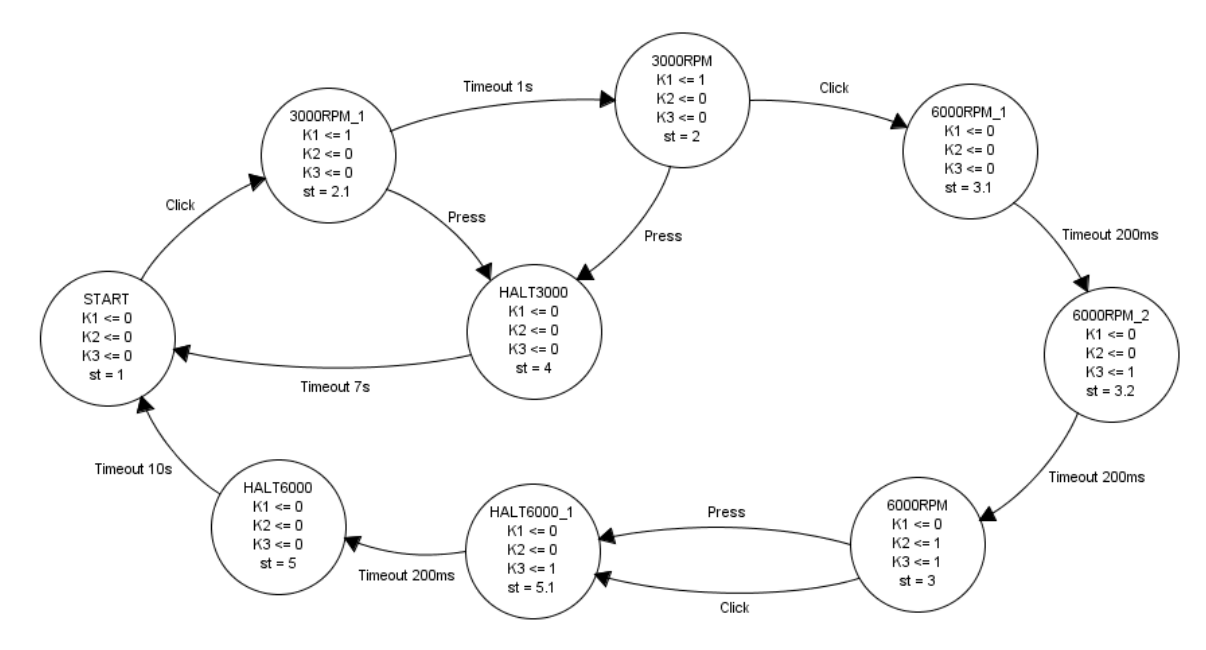

#### *Table 1: Finite State Machine diagram*

One pushbutton is used to cycle as per the original design: 0-3000rpm-6000rpm-0, with a short push each time (aka 'Click'). Additionally, a long press (> 2s) allows spinning down from 3000 or 6000 rpm to 0.

Timeouts are inserted:

- a 1s spin up timeout preventing any change while the machine is spinning up to 3000 rpm
- a 7s spin down timeout preventing the machine restart while being spun down from 3000 rpm
- a 10s spin down timeout preventing the machine restart while being spun down from 6000 rpm
- 200 ms timeouts inserted between relay changes. This is done so that we are sure we do not have a risk of wrong temporary connection while relays are changing state

The timeouts introduce a security that did not exist in the original switch, so that it is not possible to spin the machine up again while still rotating.

The above diagram has been produced with fizzim<sup>6</sup>, a Finite State Machine design tool, under an OpenSource license.

### **Which state are we in?**

The custom DIN rail box comes with a transparent window which we put to use to see the internal LEDs. The normal sate is the RED LED on, indicating that the Arduino Pro Mini has power, and the Green LED blinks as per the number in the table 2 below.

We blink # times 400 ms, followed by a 1s pause. Just count the number of blinks and you know which state we are in.

Here is the table mapping states :

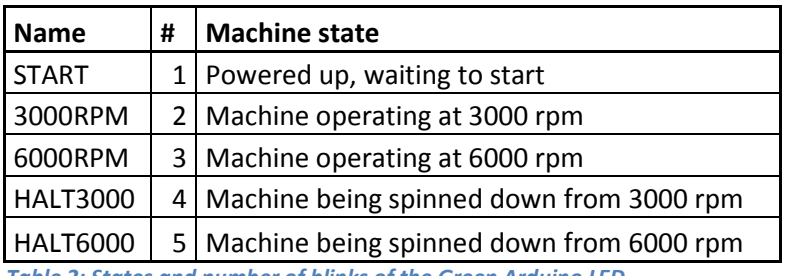

*Table 2: States and number of blinks of the Green Arduino LED*

### **Mapping the relay connections to the original switch**

The mapping table<sup>7</sup> below describes how to swap in the new device. The two Q3 columns above correspond to the original manual switch.

Here is the mapping table:

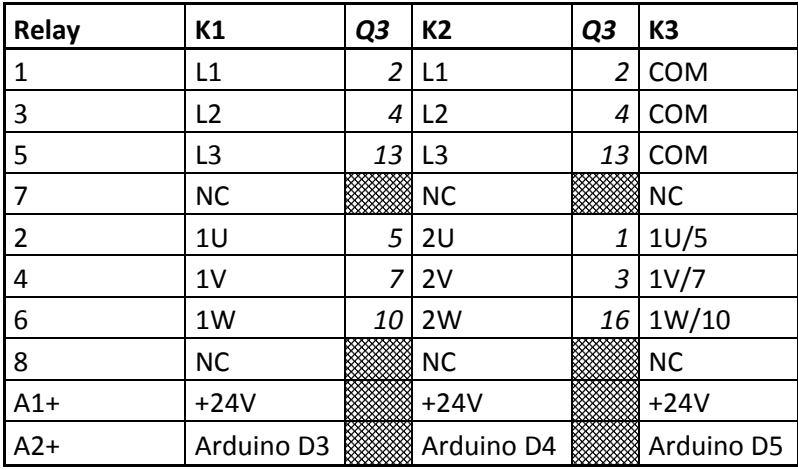

*Table 3: New design to original switch mapping table* 

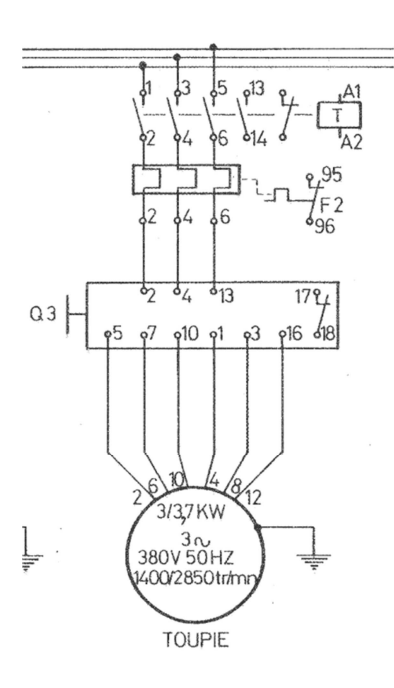

#### *Figure 10: Original Lurem electrical drawing*

This drawing extract shows the original electrical design around the motor we are going to steer with this new design.

Q3 is the original manual Dahlander switch.

L1/L2/L3 map to Q3 connections 2/4/13 respectively

1U/1V/1W map to Q3 connections 5/7/10.

2U/2V/2W map to Q3 connections 1/3/16.

### **Electronics design**

Because each relay draws 110 to 120 mA @24V, a BJT interface is required.

### **Steering relay from Arduino: simulation**

The simulation was done with Tina-TI<sup>8</sup> from Texas Instruments, which happens to be a freely downloadable SPICE version. Another alternative is LTspice IV from Linear Technology<sup>9</sup>.

Here are the schematics:

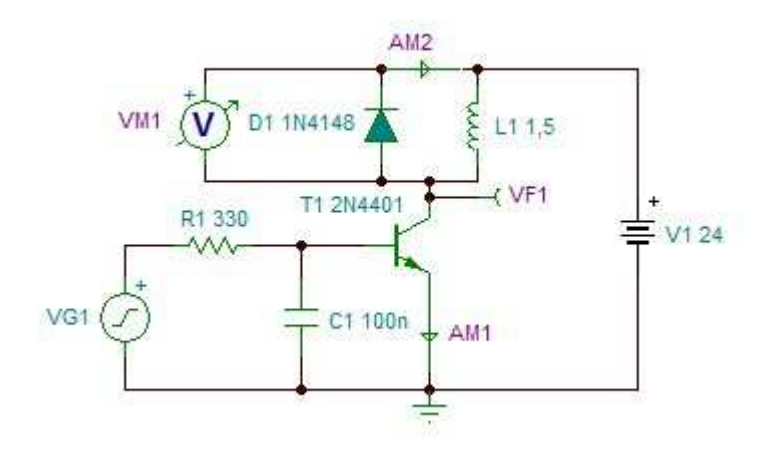

#### *Figure 11: TINA-TI simulation model*

The DIL-EM4-G relay is modeled as a 1.5H inductance in series with a 205 Ohms resistance. These values were measured on the actual relay.

And now the simulation results:

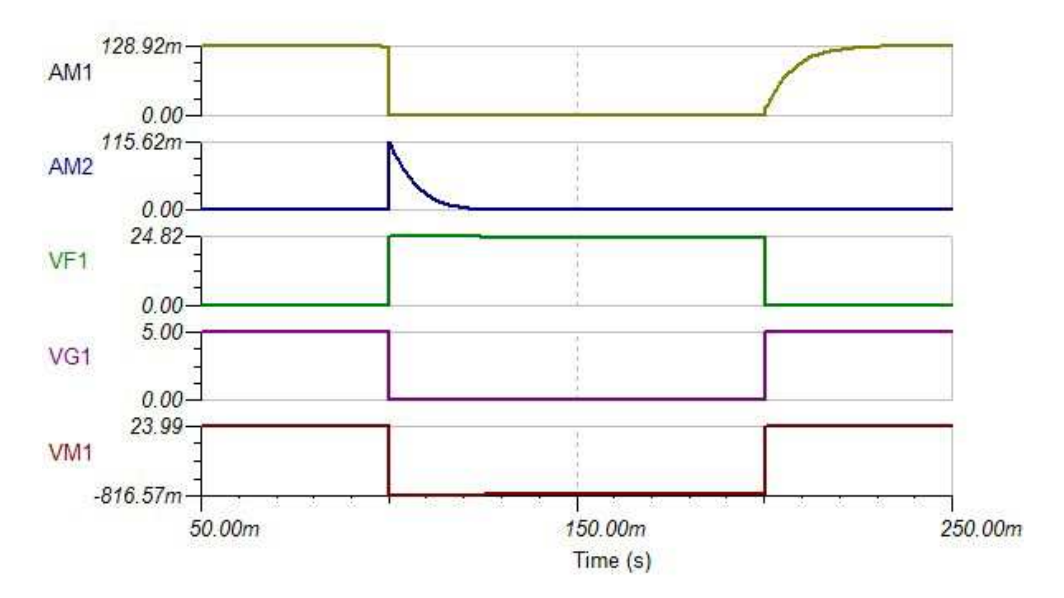

#### *Figure 12: TINA-TI simulation results*

D1 diode sees a maximum current equivalent to the relay current, quickly dropping to zero (depends on the relay coil inductance value and series resistance. Its reverse voltage is the supply voltage (24V).

With these values, a 1N4148 diode which can withstand 200 mA, non-repetitive 500 mA for 1s and has a maximum reverse voltage of 60V, is sufficient for our relays.

As for the transistor,  $V_{CE}$  is exposed to an increase of 820 mV, when the diode conducts, and a maximum  $I_c$  current which is the relay current, or 130 mA.

We may use:

- A 2N2222, with  $I_{Cmax}$  of 800 mA, and  $V_{CEmax}$  of 30V; its  $h_{FE}$  is 50 @ 150 mA, which means  $I_B$  of 15 mA is sufficient to saturate the transistor.
- A 2N4401, with  $I_{Cmax}$  of 600 mA, and  $V_{CEmax}$  of 40V; its  $h_{FE}$  is 100 @ 150 mA, which means  $I_R$  of 8 mA is sufficient to saturate the transistor.

### **Using an Arduino Pro Mini**

We are going to use an Arduino Pro Mini<sup>1011</sup>, originally from Sparkfun, which can be obtained for just a few Euros on eBay (clones).

We are only going to use 1 digital input and 4 digital outputs. It receives its power from the 9V supply on the custom board.

It is fitted with a header which can be used to program the device. This interface is needed each time one wants to change the timing parameters, as the only way to adjust is to reprogram the device.

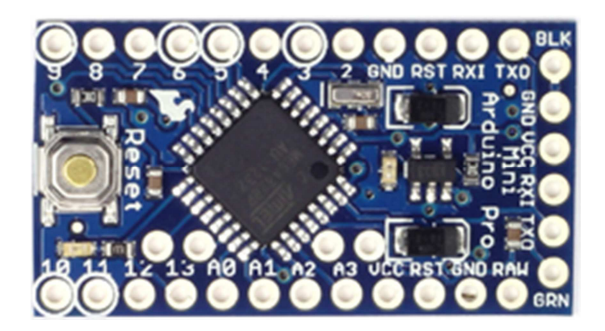

*Figure 13: Arduino Pro Mini front view Figure 14: Arduino Pro Mini rear view* 

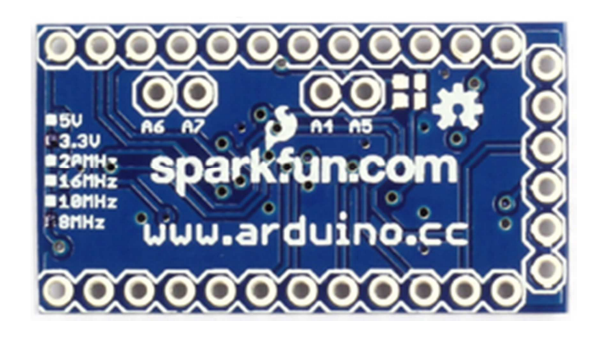

In order to program it, we are going to use the Arduino USB/serial<sup>12</sup> which has the same pinout for the programming connector.

Here is how we are going to assign I/O pins :

- D2 Push button, digital input
- D3 Relay K1, digital output
- D4 Relay K2, digital output
- D5 Relay K3, digital output

Apart from these connections, we also need a GND and a +5V connection from the power supply.

### **Power supply**

We start from a 24V/1A power supply. We will draw a maximum of 300 mA when 2 relays are activated. I have selected a DIN rail 24W Meanwell power supply.

In order not to exceed the built-in Arduino 5V regulator, it is desirable not to exceed 12V for the unregulated power. I have chosen to generate 9V with a linear regulator from the 24V. This regulator and its two capacitors are also present on the custom base board.

Given the low power consumption of the Arduino board, a linear regulator is simple enough, and consumes less space.

### **Custom board**

This board holds the 3 relay interfaces, the +9V linear regulator and the switch connector.

 $+24V$ **GND GND**  $+9V$ C K1  $\Omega$ **BO3** SW1 K<sub>2</sub> SW<sub>2</sub> K3 D<sub>3</sub> D<sub>4</sub> D<sub>5</sub> D<sub>2</sub>

It is implemented on a piece of stripboard as per the following design :

#### *Figure 15: Custom interface board layout*

The above board has been designed with DIYLC<sup>13</sup>, a freeware DIY Layout Creator which among other things can design stripboard layouts.

## **Complete schematics**

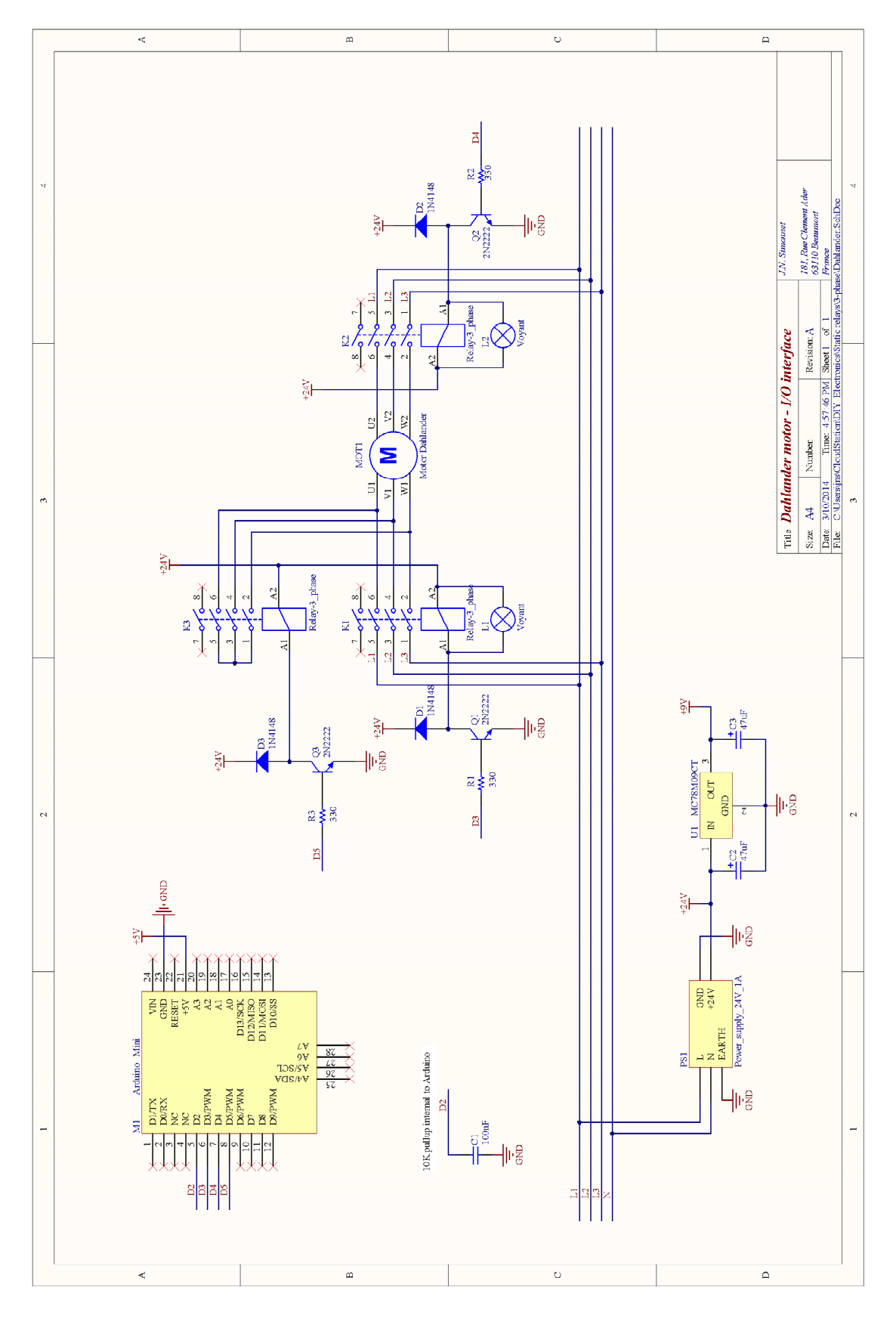

*Figure 16: Complete schematics*

### **Arduino code**

The code essentially implements the Finite State Machine as designed above. The design is essentially based on the OneButton 'BlinkMachine' example which shows a good example of implementing an FSM around the button actions.

There are 3 different actions that can be used:

- Click : short press of the button followed by >600 ms idle time
- Double click: two short presses of the button within 600 ms
- Press: a long press of the button (> 2s).

Our design will use 'Click' to move between states, with 'Press' to abort from where we are currently. 'Double click' is not used here.

Timeouts are used to generate events after a fixed amount of time.

Each state outputs (K1, K2, K3) is periodically activated as per the state we are in as part of the 'loop' function actions.

The callbacks used by OneButton and SimpleTimer are where we define the transitions between states.

### **Libraries used**

The code makes use of the OneButton library to detect short and long button press, as this library makes it simple to implement a finite state machine.

See: http://www.mathertel.de/Arduino/OneButtonLibrary.aspx

It also makes use of the SimpleTimer library in order to implement non-blocking delays which call a pre-defined routine when the timeout has expired.

See: http://playground.arduino.cc/Code/SimpleTimer

Additionally, we also use the SyncLED library in order to display current state by blinking the built-in LED on D13. This is for debug purposes.

See: https://code.google.com/p/arduino-library-syncled/

Relative to blinking the on-board LED (D13), we blink the stable state, and this is done through coding stable states with numbers in the 1..15 range, while the sub-state number is coded into the upper nibble. We lose the unstable state number, but the indication is sufficient for our purposes.

### **Parameters as #define statements**

Changing these requires a code recompile and reload, which of course requires a PC and a USB/serial interface.

All pins in use are entered as #define statements:

- SW1 (pushbutton) associated to D2 =2
- K1 (relay) associated to D3 =3
- K2 (relay) associated to D4 =4
- K3 (relay) associated to D5 =5

All timings are also #define statements; values are in ms:

- DELAY RELAY is the delay between relay activations. Default =200ms. Ensures sufficient time between relay switching to ensure safe operation.
- DELAY SPINUP is the time taken to spin up the machine @3000rpm. Default = 1s.
- DELAY HALT3000 is the time taken to spin down from 3000rpm. Default = 7s.
- DELAY\_HALT6000 is the time taken to spin down from 6000rpm. Default = 10s.

Additionally, we have two parameters which control the button behavior :

- CLICK TICKS is the minimum idle time after a single short push to detect a 'Click'. If two short pushes occur within this time, we detect a 'Double click'. Default 600ms.
- PRESS TICKS is the minimum time the button must be pressed to detect a long 'Press'. Default 2s.

#### **Code structure**

Setup function initializes the I/O pins, and the 3 library objects we need. We only need 1 timer object, as the FSM only takes one state at a time. We also attach callbacks needed by the OneButton library to process 'Clicks' and 'Press' actions.

The loop function deals with the updates to each one of the 3 library states. It is also in charge of applying proper outputs as a function of the state we are in.

Callbacks (OneButton & SimpleTimer) are in charge of managing state transitions. Timeout triggering also happens here. Also the blinking pattern is updated within these callbacks. It could not be put inside the loop function, as it would then get reset at each loop.

### **Other options which have been explored**

The Button library<sup>14</sup> can be used to detect the state of a button, but this library is not de-bounced.

De-bounce a switch<sup>15</sup> can be achieved by a simple RC network, but it generates slow ramps on pulses, which create problems, unless one uses a Schmidt trigger like 74HC14<sup>16</sup>. Another alternative is a 555 based monostable<sup>17</sup>, but it imposes a fixed pulse width, making it impossible to manage short pushes and long pushes.

Alternatively, one could also have used the Arduino Bounce library<sup>18</sup> to de-bounce, in order to reduce the external part count, but OneButton was a better solution than combining Button and Bounce.

As for the Finite State Machine implementation, what comes built-in the OneButton examples shows a good enough implementation. Alternative, googling for "finite state machine Arduino library" yields a few results<sup>19</sup> which could have been worth exploring would we have needed a more sophisticated implementation.

### **Testing**

### **Custom board & relays**

Arduino board is unplugged, 24V supply connected, relays wired.

#### **9V Power supply**

Power the board. Measure voltage at Arduino power connector: We observe 9V.

#### **Relay drivers**

Use a lab power supply adjusted at 5V. GND to the adapter board GND, then touch the D3/D4/D5 connections in turn with +5V. One should observe K1 move + yellow lamp on, then K2 move + green lamp on, then K3 move.

#### **Contact**

Ohmmeter connected between GND and the D2 output.

When pressing the pushbutton, resistance drops to less than 1 Ohm.

#### **Arduino**

Arduino board is connected through an Arduino USB/serial adapter.

Remove the 24V power supply power, then connect the +9V connector to the Arduino board. Power up again; we should see the red LED on the Arduino Pro Mini board light up.

#### **OneButton library**

Edit the SimpleOneButton sketch to change the button connection from pin A1 to pin D2, as this is where our pushbutton is connected. Upload the modified sketch.

Do a fast double click on the pushbutton, you should see the green LED on the Arduino Mini to light up. Do another double click, you should see the green LED turn off.

Now repeat the test with a slow double click (more than 1s between the two presses), the LED will not change state.

#### **Relay steering from Arduino**

Edit the SimpleOneButton ketch to change the D13 output to D3. Repeat the above test, relay K1 will successively activate and de-activate.

Repeat the test by changing D3 to D4, then D4 to D5; K2 and L3 will activate.

This verifies that relay steering is OK.

#### **SimpleTimer library**

None of the default examples can be used for test purposes.

#### **SyncLED library**

Edit the blink easy sketch, to add a duration parameter of 200UL (200 ms). This is the optimal time to be able to count, and fast enough. You should observe the Arduino green LED to blink 5 times, pause for 1s and repeat.

### **Bench test the Dahlander sketch (without the 3-phase connections)**

Sketch is uploaded. D13 LED blinks once, then pauses for 1s. We are in state 1 (START), waiting for operator commands.

#### **Test normal cycle: 0/3000rpm/6000rpm/0 cycle**

Push button once shortly. Relay K1 is activated and yellow LED is on. D13 blinks twice, we are in state 2, rotating at 3000 rpm.

Push button immediately, nothing happens. The machine must spin up to 3000rpm before being able to change state (either to stop or to move to 6000rpm).

Wait for 1s (spin up time). Then push button once shortly; relay K1 de-activates, then K3 activates, then K2 activates; yellow LED goes off, green LED is on, and D13 blinks 3 times as we are in state 3; machine rotates at 6000 rpm.

Push button once shortly, relay K2 de-activates, then K3 de-activates; green LED goes off, D13 blinks 5 times, machine is spinning down, and after 10s, D13 blinks once only, we are back to the START state.

#### **Test forced stop @3000 rpm**

'Click' once shortly. Relay K1 is activated and yellow LED is on. D13 blinks twice, we are in state 2, rotating at 3000 rpm.

'Press' button once for more than 2s, before 30s. Relay K1 goes off, as well as the yellow LED. D13 blinks 4 times. Then after 7s, D13 blinks once, we are back to the START state.

We just stopped the machine while spinning down.

'Click' once shortly. Relay K1 is activated and yellow LED is on. D13 blinks twice, we are in state 2, rotating at 3000 rpm.

'Press' button once for more than 2s, after 1s. Relay K1 goes off, as well as the yellow LED. D13 blinks 4 times. Then after 7s, D13 blinks once, we are back to the START state.

We just stopped the machine which had reached 3000 rpm.

#### **Test forced stop @6000 rpm**

'Click' button once. Relay K1 is activated and yellow LED is on. D13 blinks twice, we are in state 2, rotating at 3000 rpm.

'Click' button immediately, nothing happens. The machine must spin up to 3000rpm before being able to change state (either to stop or to move to 6000rpm).

Wait for 1s (spin up time). Then 'click' button once; relay K1 de-activates, then K3 activates, then K2 activates; yellow LED goes off, green LED is on, and D13 blinks 3 times as we are in state 3; machine rotates at 6000 rpm.

'Press' button once, relay K2 de-activates, then K3 de-activates; green LED goes off, D13 blinks 5 times, machine is spinning down, and after 10s, D13 blinks once only, we are back to the START state.

### **Connect to the real motor and mains**

At this stage, we are now ready for real life connection, but before we jump in and in order to avoid issues which can quickly be destructive, we first need to identify the mains connections L1/L2/L3, and the 1U/1V/1W, 2U/2V/2W connections.

#### **Identifying the mains connections**

Start first with the main switch in the on position, and the speed switch in the 0 position.

Measure voltage between pairs of wires until finding 380V. Where we have the live voltage is where we have the main inputs. We are left with 6 wires to identify, which correspond to the motor connections.

There is possibly a simpler way when the machine electrical drawing is available.

This drawing shows that we have the following connections (numbers refer to the original Dahlander switch connections :  $L1 = 2$ ,  $L2 = 4$ ,  $L3 = 13$ 

*Odd finding : when on the low speed position, L1 and L2 are connected to motor connections 5 and 7 respectively, but 13 which ought to be connected to 10 display a 50 Ohms resistance. The motor rotates, but probably with a reduced power by 1/3 as we miss one phase.* 

#### **Identifying the motor connections**

Start first by ensuring the machine main switch is off.

Verify voltage across each pair of phases to ensure it is 0.

With the switch in the 6000 rpm position, check which wires are shorted together; this group is the 1U/1V/1W group, the other 3 are 2U/2V/2W. Position on the switch is also a good indication as on can expect the wire order to be same between both groups, also matching the order of phases.

Please note that respecting the phase order also matters for the direction of rotation.

With the switch on the 0 or 3000 rpm position, measure resistance between each pair of wires. We should get a resistance of R between 1U/2U, 2U/1V, 1V/2V, 2V/1W, 1W/2W, 2W/1U.

We measure 3.6 Ohms between consecutive connections.

Now if we refer to the drawing while in low speed mode, we should have the following connections :

- $\bullet$  1U 2U 1V 2V 1W 2W 1U
- $-5 1 7 3 10 16 5$

But we get

- $-5 1 7 16 10 3 5$
- $\bullet$  1U 2U 1V 2W 1W 2V 1U

*Odd finding: Wires 3/2V and 16/2W are swapped; need to swap them in the above mapping table.* 

It apparently does not prevent the motor to run but possibly creates an issue with the power delivered.

We need to verify actual switch to motor connections to be sure.

As the switch has been swapped a few times, it is possible that two wires got swapped in the process.

With the switch on the 6000 rpm position, measure resistance between 2U and 1U/1V/1W, then 2V, then 2W and the common point. We should get R/2.

We measure 2.2 Ohms. So R = 4.4 Ohms. 5/6R = 3,7 Ohms, consistent with the 3.6 Ohms we measured.

### **Final connections & tests**

Label wires as per the names identified and connect them to the corresponding relay connections. Also connect the 3 phases to the relay input.

Ensure the 24V power supply is connected to L1 and N.

We are now ready for a real test.

When powering up, if machine rotates in the wrong direction, just swap two of the phases at the input.

### **BOM**

Here is the BOM corresponding to my implementation:

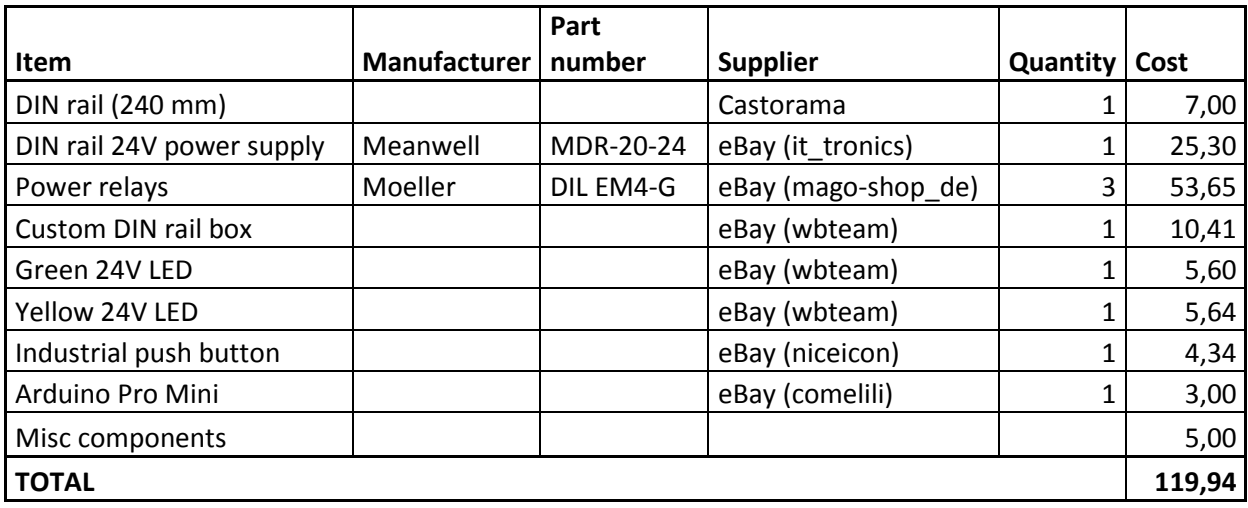

*Table 4: Device Bill Of Materials* 

**The end result: photo gallery** 

## **Illustrations**

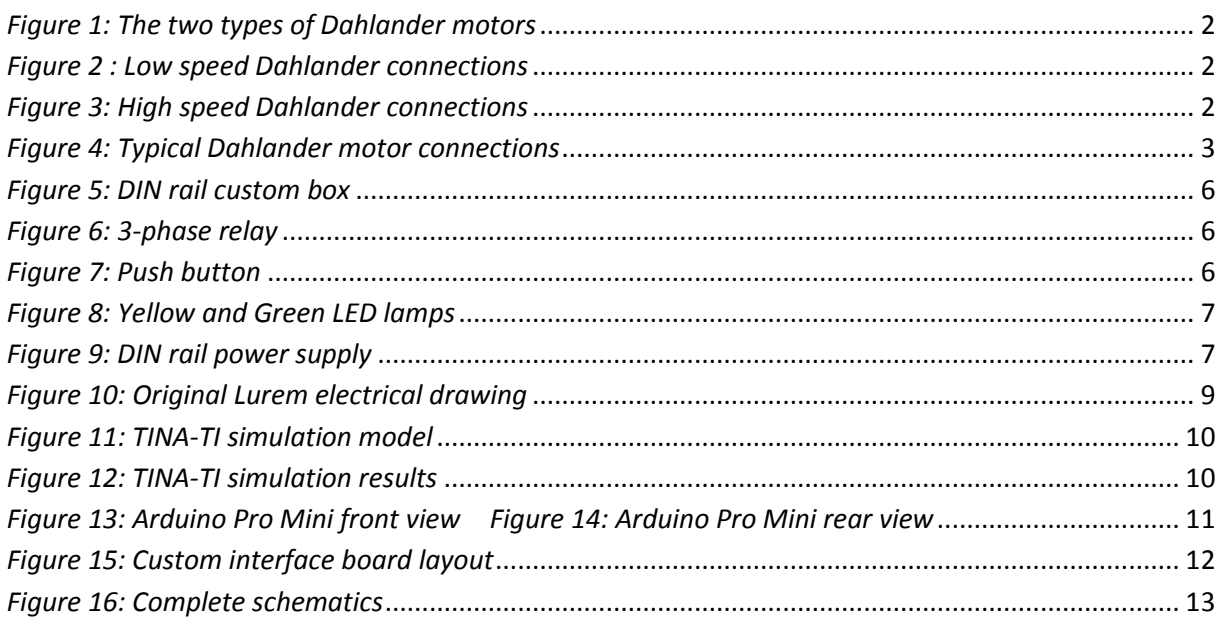

# **Reference tables**

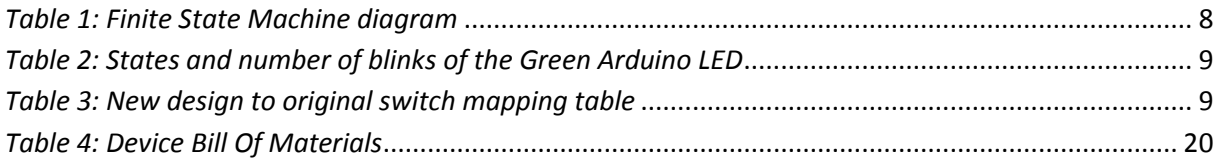

### **References**

<u>.</u><br><sup>1</sup> Lurem user group Web site <u>http://www.lurem.org</u>

<sup>2</sup> Arduino is a micro-controller based on AT Mega328 from Atmel, http://arduino.cc/

<sup>3</sup> Dahlander constant couple model, http://www.nzdl.org/gsdlmod?e=d-00000-00---off-0gtz--00-0----0-10-0---0---0direct-10---4-------0-1l--11-en-50---20-help---00-0-1-00-0-0-11-1-0utfZz-8- 00&a=d&cl=CL2.1&d=HASH01693eebdf3891bea95c4ae7.7.4.2

<sup>4</sup> Dahlander quadratic couple model, http://educypedia.karadimov.info/library/173.pdf

<sup>5</sup> Finite state machine explanation on Wikipedia: http://en.wikipedia.org/wiki/Finite\_state\_machine

<sup>6</sup> Fizzim is a FREE, open-source GUI-based FSM design tool, http://www.fizzim.com/

<sup>7</sup> This table was derived from the original wiring diagram on can find http://www.lurem.org/documentationdivers , 'Schémas électriques des machines'. The relevant drawing is 'Schemas C360-410N France.pdf' inside the 'schemaselectriques.zip' archive.

Refer to page 22 which is the actual reference drawing.

<sup>8</sup> Texas Instruments TINA-TI SPICE simulator: **http://www.ti.com/tool/tina-ti** 

<sup>9</sup> Linear Technology LTSpice iV: <u>http://www.linear.com/designtools/software/#LTspice</u>

 $10$  Arduino Pro Mini, product page from Sparkfun : https://www.sparkfun.com/products/11113

 $11$  Arduino Pro Mini page on arduino.cc Web site : http://arduino.cc/

<sup>12</sup> Arduino USB/serial light adapter, http://arduino.cc/en/Main/USBSerial</u> . This one allows for direct plug into the Arduino board. Additionally, it also implements a reset of the board after the code has been loaded.

<sup>13</sup> DIYLC, Do It Yourself Layout Creator, a freeware which can assist in the design of stripboard electronics, http://code.google.com/p/diy-layout-creator/

<sup>14</sup> Arduino Button library, http://playground.arduino.cc/Code/Button

<sup>15</sup> A guide to switch debouncing, http://www.eng.utah.edu/~cs5780/debouncing.pdf

<sup>16</sup> 74HC14 based de-bouncing, http://forum.arduino.cc/index.php?topic=136587.0. Look for other sources googling for "debouncing switch".

<sup>17</sup> 555 based switch debouncing, http://abdulrahman-225-vp8.weebly.com/1/post/2012/11/555-timer-switchdebouncing-circuit.html

<sup>18</sup> Arduino Bounce library for switch de-bouncing, https://github.com/thomasfredericks/Bounce-Arduino-**Wiring** 

<sup>19</sup> Possible Finite State machine Arduino libraries : http://en.wikipedia.org/wiki/Finite\_state\_machine or http://playground.arduino.cc/Code/FiniteStateMachine